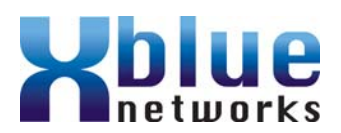

# X16 Quick Reference Card

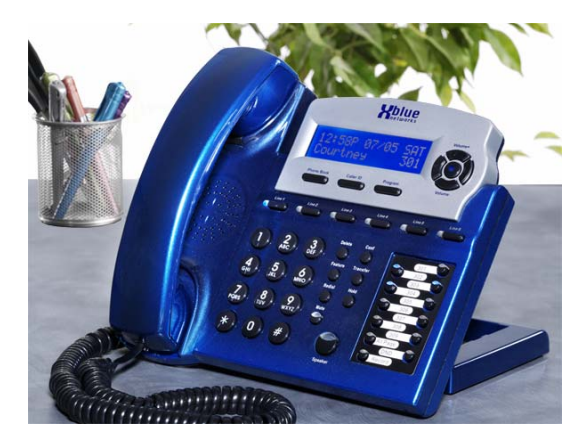

Extension Name:

Extension Number: \_\_\_\_\_\_\_\_\_\_\_\_\_\_\_\_\_\_\_

Extension Pswd:

1699-00 10/2007 Copyright XBLUE Networks, 2007

# Answering a Call

- 1. When an incoming call rings at your phone, pick up the handset or press the speaker button.
- 2. When you are through, place the handset back  $\overline{2}$ in the cradle or press the speaker button. Placing an Outside Call
- 1. Dial 9 or press an available CO Line button to use the speakerphone or Pick up the handset.
- 2. Dial the number and talk.
- 3. When you are through, place the handset back in the cradle or press the speaker button.

### Placing an Intercom Call

- 1. Dial the extension number or Press the preprogrammed Intercom Button or Pick up the handset and dial the extension number of the person you wish to speak with.
- 2. When you are through, place the handset back in the cradle or press the speaker button.

### Change from Handset to Speakerphone

- 1. While talking on the handset, press the Speaker button (The LED will light).
- 2. Place the handset on the cradle.

### Change from Speakerphone to Handset

1. Pick up the handset. The speakerphone will be deactivated.

# Placing a call on Hold

- 1. While speaking to an outside party, press the hold button.
- 2. To retrieve the call, press the corresponding Line button.

# Caller ID

Caller ID may be disabled at at any extension. If disabled, the extension has no access to the caller ID list.

### Transferring a Call

- 1. While speaking to an outside party, press the Transfer button.
- Press the programmed button or dial the extension number of the person that will receive the call.
- 3. Hang up to complete the transfer

### Direct Mailbox Transfer

- 1. While speaking to the calling party, press the center navigation/voice mail button.
- 2. Press the preprogrammed button or dial the extension number
- 3. Hang up to complete the trasfer.

# Call Forward

At default, transferred calls will forward to your mailbox. Calls can also be forwarded to an external number.

# *Paging*

- 1. Press the preprogrammed "all page" button
- 2. Make announcement
- 3. Hang up by pressing the hook switch, and then place the handset back into the cradle.

# Memo Recording

- 1. From an idle phone, Press the preprogrammed record button
- 2. Speak normally
- 3. The memo is recorded in your voice mailbox

# Live Call Record - One Touch Record

- 1. While on a telephone line call Press the preprogrammed record button.
- 2. Speak normally
- 3. The recorded call will be recorded in your voice mailbox

#### Call Voice Mail

The display will show how many new messages you have. For example, when you have 1 new message the following will be displayed. NEW VMSG:01

- 1. Press the voice mail key to access VM, which will announce the number of new messages and the time they were received.
- 2. To delete a message press the "Delete" key twice or press the delete key and the voice mail key.

### Voice Mail Remote Access

Call into the system from a touch tone telephone. Dial your extension, and when you hear your greeting, dial the remote entry passcode:

Passcode:

The voicemail will announce how many messages are in the mailbox.

- **1** Replay Previous Message
- **2** Play All New Message
- <sup>3</sup> Skip to Next Message
- 4 Record Memo
- 5 Stop
- 6 Play Outgoing Message while listening to your OGM - Press  $\bullet$  - To rerecord
- **1** Call The Attendant
- **\*\*** Erase Selected Message
- **24** Play All Messages

#### **9** - Repeat Remote menu

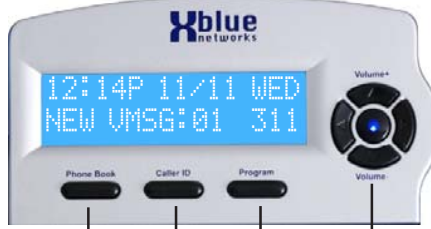

Using Caller ID and Phone Book Phone Book Caller ID Program Navigation Keys

- 1. Press the Caller ID button and then press up or down navigation button to scroll through the numbers. Caller ID may be disabled.
- 2. Press select (center navigation) button to show "Dial Alternate". Press the right navigation button until the proper dialing sequence is displayed.
- 3. Press the down navigation button unit is says, "Cpy To Phonebook"
- 4. Press the center navigation button to save the number in the phone book. If both name and number are displayed, they will both be saved into the phone book.

#### Dial Using the Phone book (Line calls only)

- 1. Press the phone book button
- 2. Use the up and down arrows to scroll through the phone book entries.
- 3. Press the center button to select the entry.
- 4. Press the center button again to dail the displayed number.

#### Exit Programming or Scroll through Idle Screens

1. Press left navigation button to scroll through the idle screens and to exit programming.

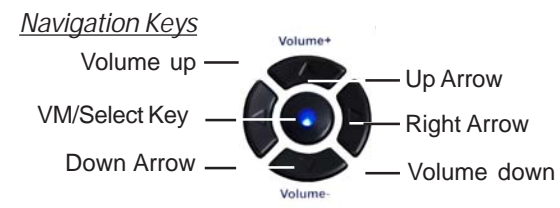

### Programming Mode

- 1. Press the "Program" button
- 2. Select Phone Setup
- 3. Select the parameter to be programmed
- 4. Press the left navigation key to exit programming mode.

#### **Conferencing**

- 1. While on a telephone call
- 2. Press the hold button
- 3. Dial the extenion number or dial 9 and the telephone number. After the called party answers
- 4. Press the "Conf" button to establish the conference.

### Express Conferencing

- 1. While on a telephone call
- 2. Press the Line button with the Green LED
- 3. This will release privacy and create a conference call.
- 4. Press the Line button which is green to reactivate privacy and disconnect the conference..

### Speed Dialing

*Speed Dial numbers are stored on one of the 12 flexible buttons. A Speed Bin can also have a "Flash" stored for one button transfers to external telephone numbers.*